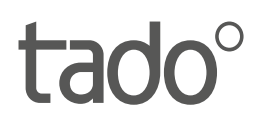

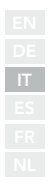

# Manuale per Installatori professionisti

Per il Kit di Base - Termostato Intelligente wireless V3+

Italiano

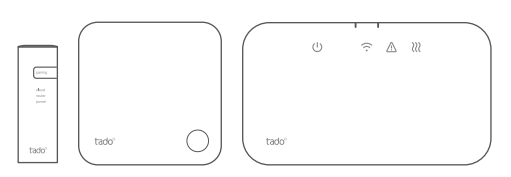

L'uso di questo manuale è destinato esclusivamente agli installatori professionisti. Contiene istruzioni generali per l'installazione del Radioricevitore e per il Sensore di Temperatura Wireless.

Versione del Manuale 3.2

#### **Installazione fai da te**

Se non sei un installatore professionale, puoi **scaricare l'applicazione tado**. Qui troverai le istruzioni specifiche per l'installazione.

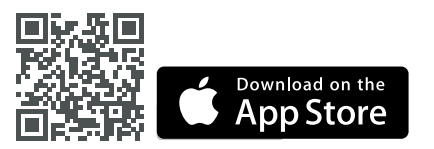

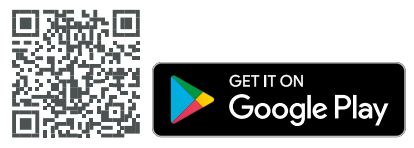

## 1. Installare l'Internet Bridge

**A.** Collegare l'Internet Bridge al router. Nel caso in cui non vi sia alcuna porta USB disponibile sul router, è possibile utilizzare l'alimentatore (5V) incluso nella confezione.

**B.** Tenere premuto il pulsante "Pairing" fino a quando il corrispettivo LED inizia a lampeggiare.

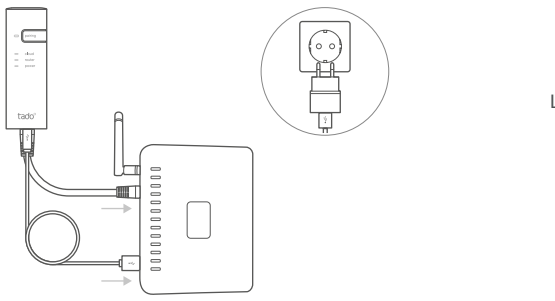

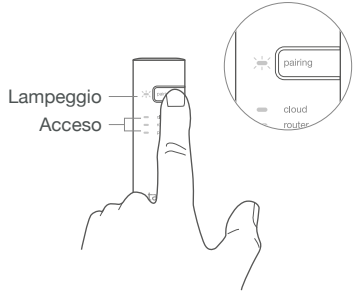

### 2. Abbinare il Sensore di temperatura

**A.** Rimuovere la fascia di sicurezza della batteria.

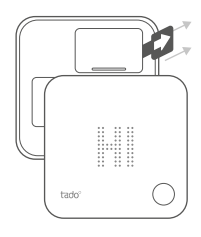

**B.** Tenere premuto il pulsante per 3 sec per avviare la procedura di abbinamento.

elel

**C.** L'abbinamento può richiedere fino a 2 min. **D.** L'icona statica sotto riportata indica l'esito positivo dell'abbinamento.

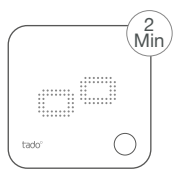

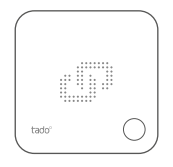

Nel caso in cui l'abbinamento dovesse fallire (E0), occorre assicurarsi che la distanza tra il dispositivo da abbinare e l'Internet Bridge sia di circa 3 metri. Riprovare nuovamente la procedura di abbinamento, tenendo premuto il pulsante per 3 sec.

3 Sec

## 3. Installare i dispositivi tado°

**A.** Fissare il Sensore di Temperatura Wireless alla parete usando le viti o le strisce adesive incluse nella confezione.

**B.** Fissare il Radioricevitore alla parete usando le viti incluse nella confezione.

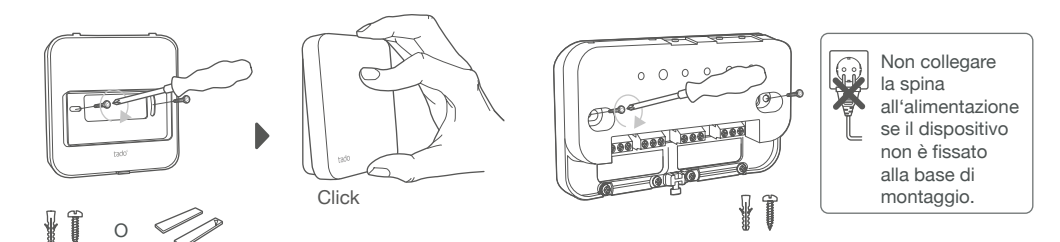

#### **Informazioni aggiuntive: Simboli Radioricevitore**

Alimentazione Connessione con gli altri dispositivi tado°

#### Errore dispositivo Richiesta di calore

' ا '

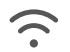

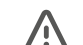

???

Qualora vi sia una richiesta di calore da parte di tado°, il relativo simbolo comincerà a pulsare lentamente o rimarrà acceso fisso; quando spento, indica che non vi è alcuna richiesta di calore da parte di tado°

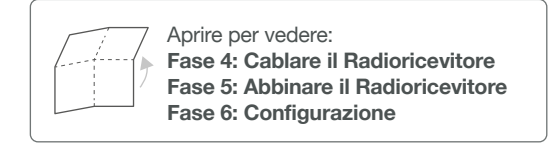

## 4. Cablare il Radioricevitore

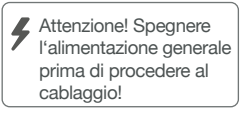

Utilizzare sempre i pressacavo in dotazione e posizionarli sullo strato isolante esterno del cavo.

**Controllare sempre il manuale della caldaia prima del cablaggio.** Identificare l'interfaccia di controllo e verificare che sia supportata da tado°.

La configurazione di default è quella a Relè. Se il Radioricevitore è cablato tramite Relè, il passo 6 (Configurazione) può essere saltato.

### **Relè a contatto pulito**

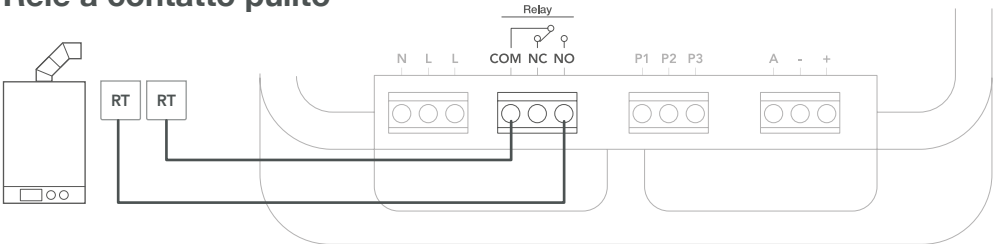

**Relè 230V**

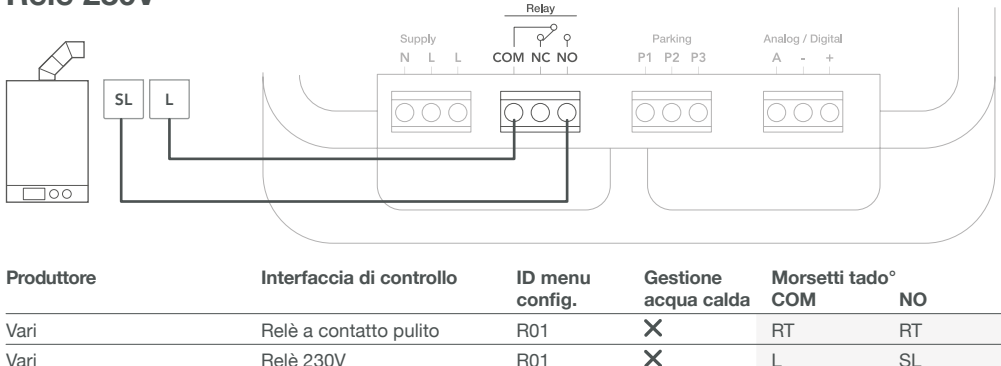

**Etichette più comuni per i morsetti sulla caldaia.**

### **Digitale**

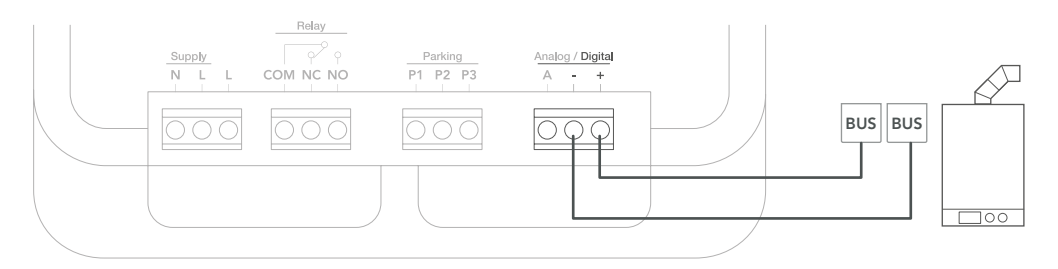

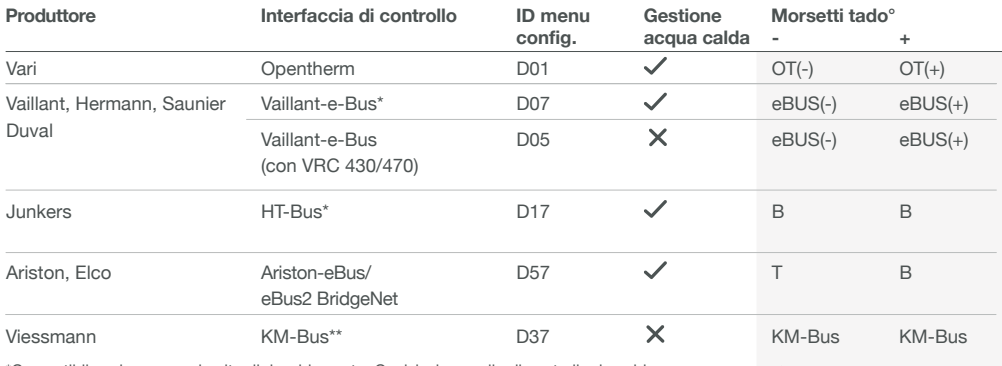

\*Compatibile solo con un circuito di riscaldamento. Qualsiasi pannello di controllo dovrebbe essere rimosso.

\*\* È necessaria una configurazione speciale sulla caldaia per l'interfaccia KM-Bus, vedi tabella posteriore.

**Etichette più comuni per i morsetti sulla caldaia.**

### **Analogico**

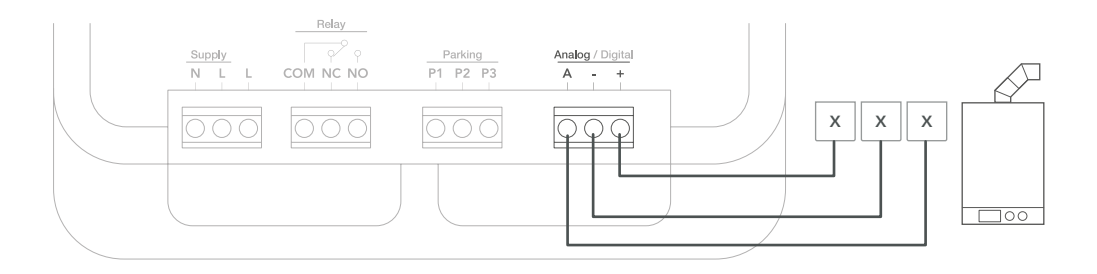

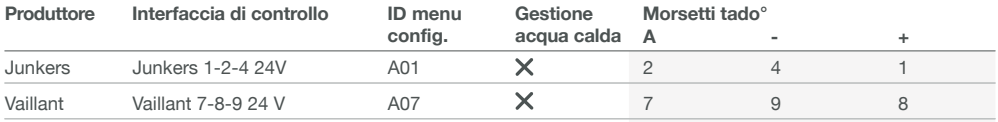

**Etichette più comuni per i morsetti sulla caldaia.**

## 5. Abbinare il Radioricevitore

**A.** Agganciare il dispositivo alla base di montaggio e stringere le viti.

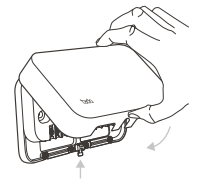

**B.** Inserire il cavo di alimentazione e ripristinare l'alimentazione generale.

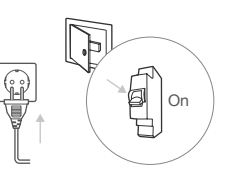

**C.** Attendere 30 sec e premere il pulsante per 3 sec per avviare l'abbinamento.

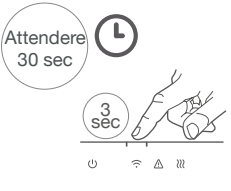

**D.** Se il LED rimane acceso, l'abbinamento è avvenuto con successo.

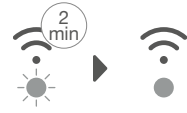

Lampeggio rapido

Acceso

## 6. Configurazione

Utilizzare il Sensore di Temperatura Wireless per configurare il dispositivo come mostrato nella tabella sovrastante. (Gestione acqua calda e ID menu config.)

**A.** Premere il pulsante per 3 sec e rilasciarlo.

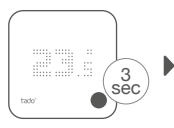

**F.** Premere il pulsante quando viene visualizzato HC01 per confermare.

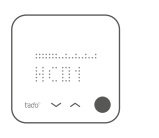

**B.** Premere nuovamente il pulsante per 3 sec e rilasciarlo.

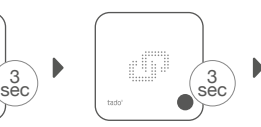

**G.** In base all'interfaccia scelta, attivare **gestione acqua calda.**

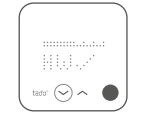

**C.** Premere nuovamente il pulsante caricamento del per 3 sec e rilasciarlo.

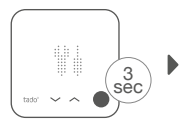

**H.** Premere il pulsante quando viene visualizzato EK per continuare.

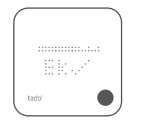

**D.** Attendere il Menu Installatore.

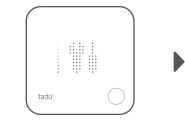

**I.** Selezionare **l'ID menu config.** correto come riportato nelle tabelle.

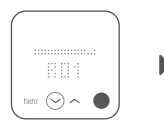

**E.** Premere il pulsante quando viene visualizzato TS per continuare.

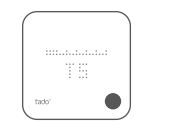

**J.** Salvare la configurazione premendo il pulsante.

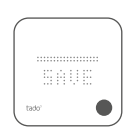

#### **Configurazione della caldaia SOLO in caso di interfaccia Viessman KM-BUS**

Vitotronic 200 /300 (GW..., HO..., KW...,  $KO...$ 

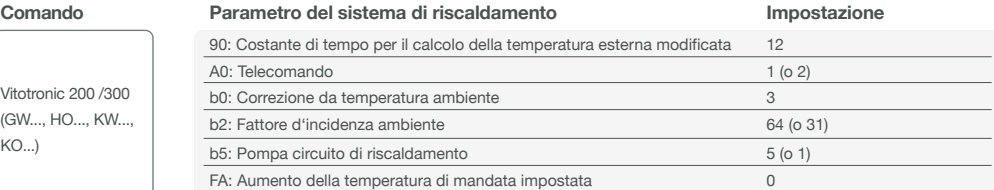

### 7. Testare l'impianto

**A.** Impostare la temperatura massima.

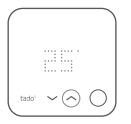

**B.** Attendere 3 min e controllare se la caldaia ha iniziato a riscaldare.

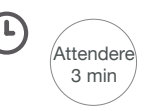

**C.** Impostare OFF e controllare dopo 3 min. che la caldaia abbia smesso di riscaldare.

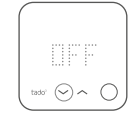

**D.** L'installazione di tado° è completata.

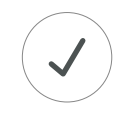